### **ESANTRAL x100- x300- x400 KULLANIM KILAVUZU**

#### **Arama Yapma**

#### **İp telefon**

Arama yapmak için sadece numarayı çevirerek 'OK' tuşuna veya '#' tuşunu tuşlamak yeterlidir.

**TELSİZ TELEFONDA** Numarayı yazıp ardından sonuna # tuşlamanız gerekir. Daha sonra TELSIZIN YES ( arama) tuşuna basılır

## **Çağrı Bekletme**

Çağrı bekletme, görüşme sırasında karşı tarafı beklemeye alma işlemidir. Bekleme sırasında karşı tarafa bekletme müziği dinletilir.

Telefon menüsünden bekletme: Ip telefonda 'HOLD' tuşu bulunmaktadır. 'HOLD' tuşu kullanılarak çağrı bekletmeye alınabilir. Tekrar aynı tuşla iptal edilir.

Tuşlama yaparak bekletme: Çağrıyı bekletmek için sırasıyla \* ve 2 tuşlanır. Tuşlama yapıldıktan sonra karşı taraf beklemeye (Hold) alınmış olur. İptal işlemi için '#' tuşlanır.

**TELSİZ TELEFONDA** R tuşu müşteriyi bekletir , tekrar R devam eder.

#### **Çağrı Aktarma**

Ip telefon modeline göre ekranda veya bağımsız bir tuş olarak TRAN veya AKTAR tuşuna basılır , sistem bize çevir sesi verir , görüştüğünüz kişi müzik dinlemeye başlar , yeni numara çevirip # ye basılır . ( bu numara bir dahili veya cepno olabilir) karşı tarafla gorusulur. Bağlamayı tamamlamak için tekrar AKTAR tuşuna basılır. Böyle hat aktarılmış olur. Kendi telefonumuzu kapatırız

Aktarım anında karşı taraf cevap vermezse line1 tuşuna 2 defa basılarak görüşme geri alınır. İp telefonda line tuşu yok ise ekrandan İPTAL tuşuna basılarak aktarım işleminden vazgeçilir. DEVAM tuşu ile bekleyen kişi ile tekrar görüşmeye devam edilir

## **TELSIZ TELEFONDA**

telsiz telefonların modeline göre 2 çeşit aktarım yapılabilir. R tuşu işlevsel ise görüşürken R tuşuna basılıp yeni hat alınır. Numara # yapılarak aktarılacak numara aranır ( bu numara bir dahili veya cepno olabilir) biz telefonu kapatırsak akatarım tamamlanmış olur. Tekrar R ye basarsak bekleyen kişiye dönmüş oluruz

Telsizler için : Kör Aktarım ( direk aktarır ) : konuşurken ## numara # ( sizin telefonunuz kapanır. )

Konuşarak aktarım : R tuşu veya \*2 ile hat alınıp numara # yapılır. Baglayacağımız kişi ile görüşülür.

# **TELSİZDE R TUŞUNUN OLMADIGI VEYA ÇALIŞMADIGI DURUMLARDA**

Sırasıyla \* ve 2 tuşlanarak çağrı beklemeye ('aktarım' sesi duyulur) alınır. Aktarımın yapılacağı dahili ve # tuşlanarak bu dahili aranır. Bu durumda dahili ile görüşme yapılır. Aktarımın gerçekleşmesi için telefonu kapatmak gerekir.

1000 no'lu dahilinin 1001 no'lu dahiliye aktarım yapabilmesi için;  $[*]$ r ve 2 tuşlanır] = (aktarım anons sesi duyulur) + [1001 # tuşlanır] = (1000 ile 1001 görüşür, 1000 telefonu kapattığında çağrı 1001'e aktarılmış olur.)

İptal işlemi için # tuşlanır.

# **Park etme.**

Birisiyle konuşurken Aktarım tuşuyla çağrıyı 70 nolu park alanına parkederseniz. Daha sonra sistemdeki Başka bir telefondan 71 i arayarak geri çekebilirsiniz. Tanımlı süre içinde parktan hattı almaz iseniz park ettiğiniz telefona cagrı geri dönmektedir.

# **Konferans yapma**

Görüşme esnasındayken conf tuşu ardindan dahili numarası veya başka dış telefon numarası # sonra conf tuşu Örnek : konuşurken : conf 118 # conf ( 118 nolu dahiliyi 3. Kişi olarak görüşmeye ekledik )

Konferansa alıacan numara cep numarası gibi dış bir nuamra da olabilir

# **Sesli Mesajları Dinleme**

\*97 # ile arama yaptığınız telefonun sesli posta bölümüne erişiminiz sağlanır.Şifre girilerek bırakılan mesajlar dinlenir.

## **Çağrı Bekletme özelliği devreye alma:**

Sizi aradıklarında arayanlar meşgul sesi vermek istemiyorsaniz \*70# ile arama

bekletmeyi etkinleştirin. konuşurken aynı anda başkası ararsa telefon yine çalar veya uyarı sesi

duyulur \*71# ile de bu özelliği iptal edebilirsiniz.

## **Operator arama**

0 # ile operatore baglanabilirsiniz.

## **Çağrı Çekme**

Çağrı çekme, başka bir dahiliden çağrı çekme işlemidir.

Sırasıyla \* , 8 , # tuşu tuşlanarak çağrı çekme işlemi gerçekleşmektedir.

Aynı anda 2 dahili çalıyorsa 2 kere yıldız çalan numara # yapılır örnek 120 çalıyor.

Çekmek için \* \* 120 #

### **Sesli posta dinleme**

\*97 aranır , şifreniz tuşlanır,

### **Dahiliye rehber oluşturma.**

her dahilinizde 90 adet online rehber sistemi vardir.en cok aradiginiz numaralari buraya kaydedebilirsiniz. kayıtlar cihaza degil santralde yaptiginiz dahiliye kaydedililir.

yeni kayit yapmak için

\*75 i arayiniz , \*75#

sistem size hizli arama konumunu sorar , 10 ile 99 arasi sayi giriniz

10 #

sistem size kaydedilecek numarayi sorar

## [05321234567#](tel:05321234567)

hizli arama ayarlanmıştır şeklinde anons duyarsiniz.

HIZLI ARAMA YAPMAK İÇİN

hafıza numarasinin basına \*0 koyup ariyorusunuz yani \*0XX i ariyorsunuz, örnegin 10. hafızaya kaydetmiştik \*0 10 # ile kaydettigimiz numarayi ariyoruz

#### **Kara listeye kişi alma**

\*30 aranır. Sistem size kara liste numarasını sorar , numara # yapılır. kara listeden kişi silmek için \*31 aranır , numara # yapılır.

#### **Dahili numaranızı öğrenme**

\*65 i aradığınızda sistem size dahili numaranızı söyler.

#### **Santrali mesai dışına alma**

\*280 i aradığınızda şifrenizi sorar şifre# yaptığınızda zaman koşulu modundaysanız mesai dışına çıkarsınız. Mesai dışı modundaysanız zaman koşulu moduna geçersiniz. Şifreniz varsayılan 1234 # veya 9999# olabilir. Şifre için esantrale danışabilirsiniz.

#### **Santral saatini dinleme**

\*60 # ile santral saatini öğrenebilirsiniz.

### **X300 – x400 MODELLERDE Ses kayıtlarını dinleme**

Santral ip adresinden şifrenizle panele girilir.

Pbx menusunden monitoring seçilir. Buradan istediğiniz günün kayıtlarını dinleyebilirsiniz.

Apple quick time yüklerseniz daha iyi dinleme yapabilirsiniz

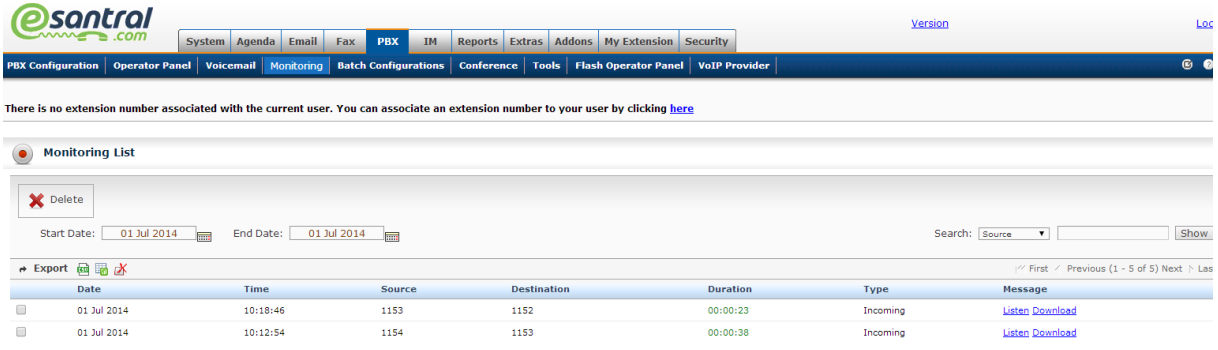

## **Aktif takip etme**

Pbx - > operator panel menusunden aktif çağrıları takip edebilir ve sonlandırabilirsiniz

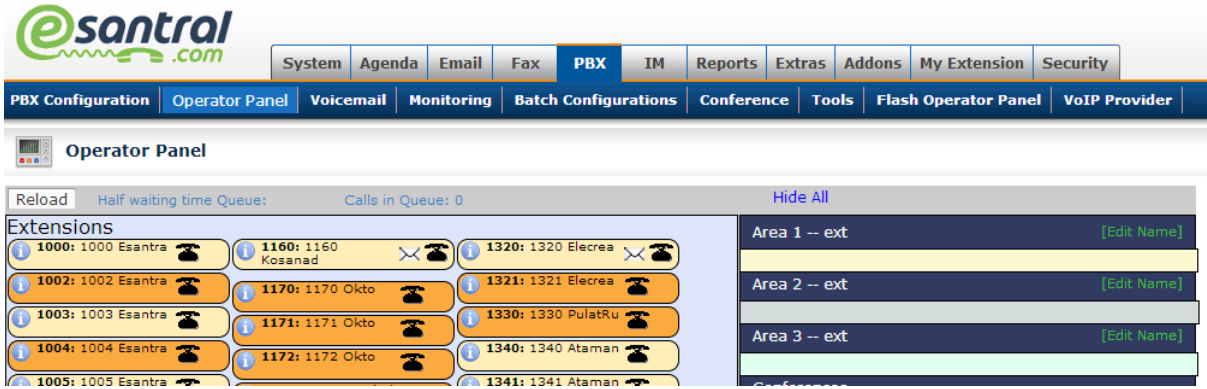

**Rapor**

Reports - > menusunden toplam yapılmış cağrıları görüntüleyebilrsiniz.

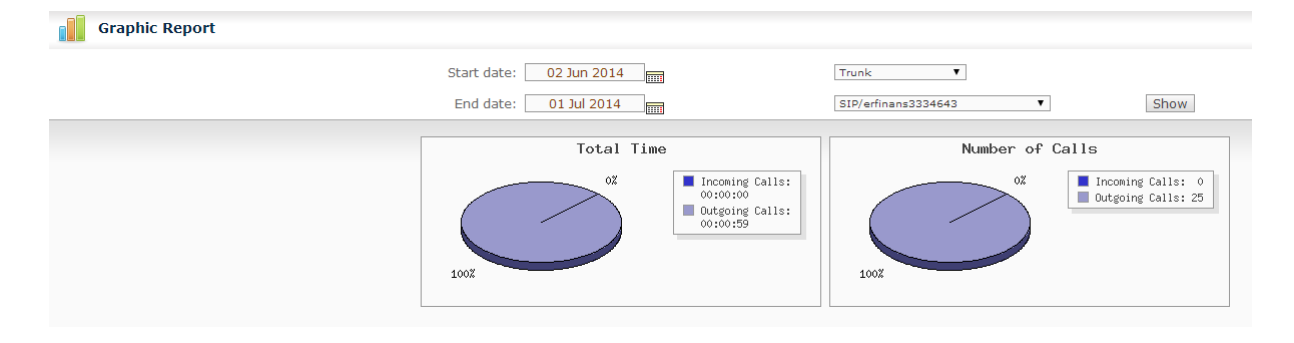